## INSTRUCCIONS DE PAGAMENT PEL FORMULARI DE SORTIDES DE SENDERS

**PRIMER DE TOT:** OMPLE EL FORMULARI DE LA FORMA HABITUAL

**En arribar al final del formulari,** us sortirà aquesta pantalla, haureu de punxar l'enllaç per a continuar endavant amb el pagament de la Sortida. Recordeu que no estareu inscrits del tot fins que no efectueu el pagament.

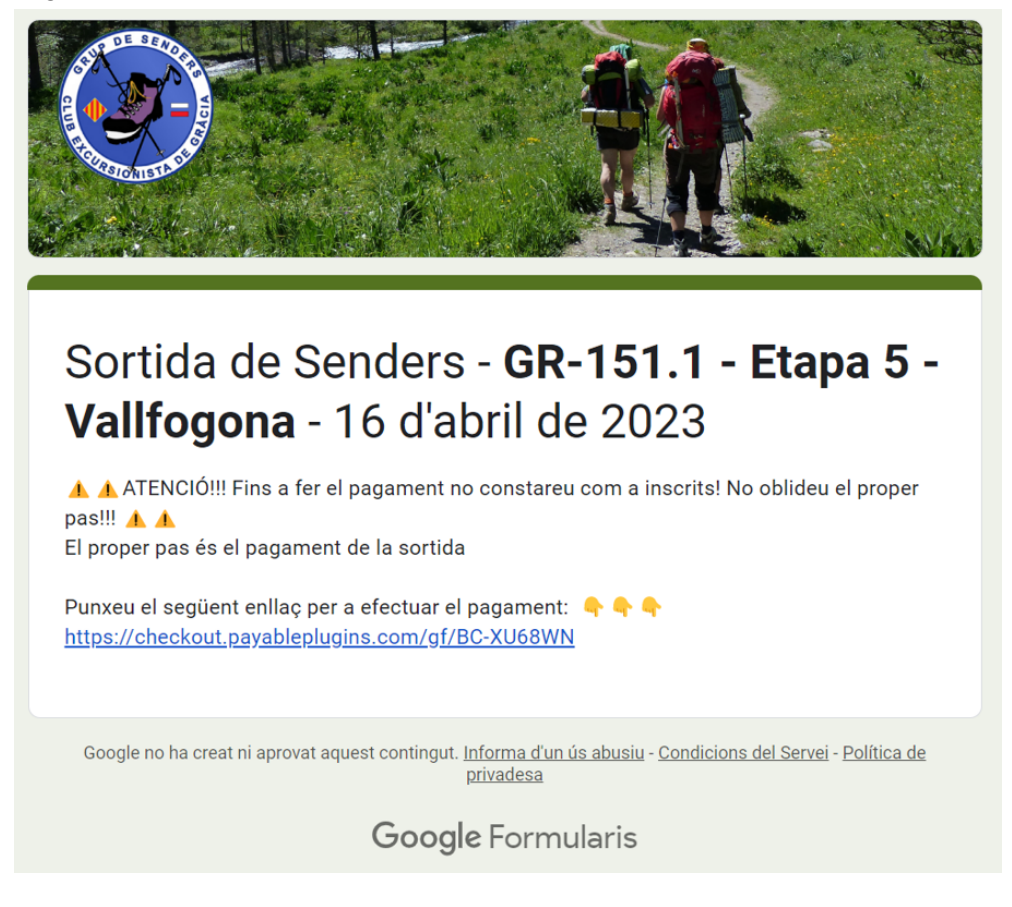

Tot seguit, us sortirà una pantalla com aquesta:

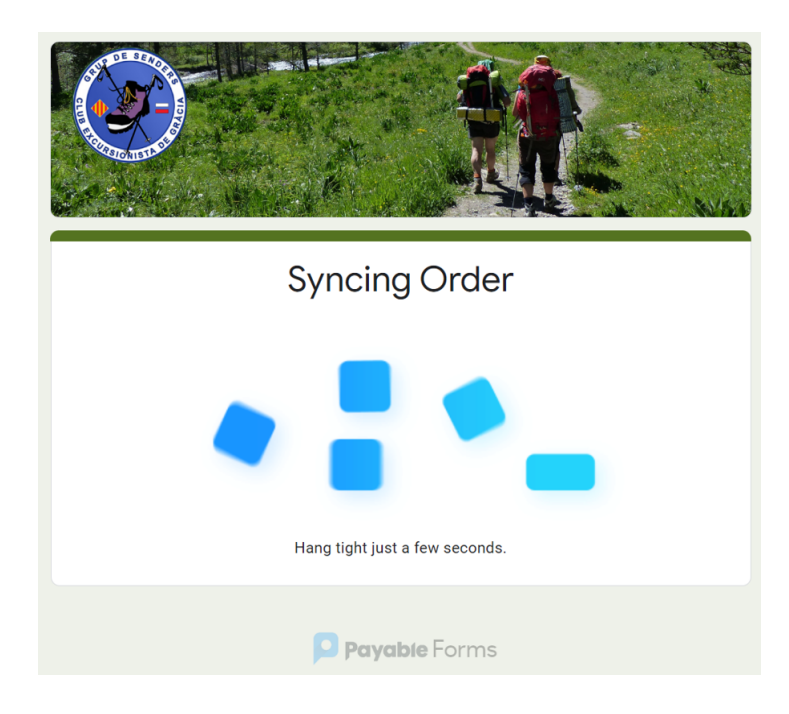

I Finalment apareixerà la pantalla de pagament, semblant a aquesta:

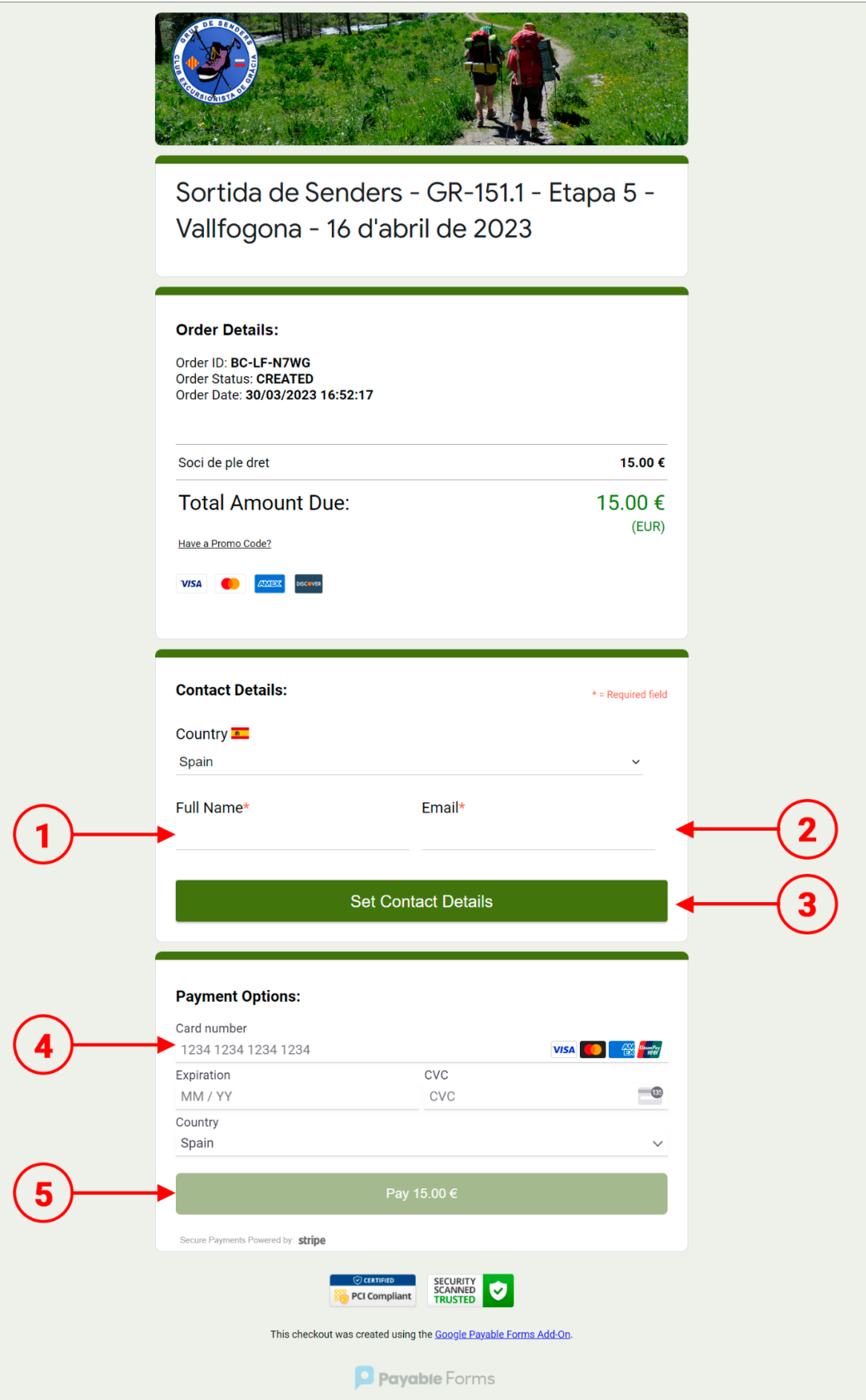

En aquesta pantalla podreu comprovar quina quantitat heu de pagar, i **anar omplint els camps**:

- 1. Nom Complet
- 2. Correu electrònic (poseu-lo bé perquè aquí se us enviarà el comprovant del pagament)
- 3. Punxeu a "*Set Contact Details*" per guardar les dades de contacte que heu posat
- 4. Ompliu els camps amb les dades de la vostra targeta: el número de targeta, la data de caducitat i el **CVC**
- 5. Finalment, punxeu a "*Pay xxx €*" per efectuar el pagament. **I JA ESTÀ!**

Us sortirà aquesta pantalla (*Thanks* i el nom que heu posat a contacte de pagament)

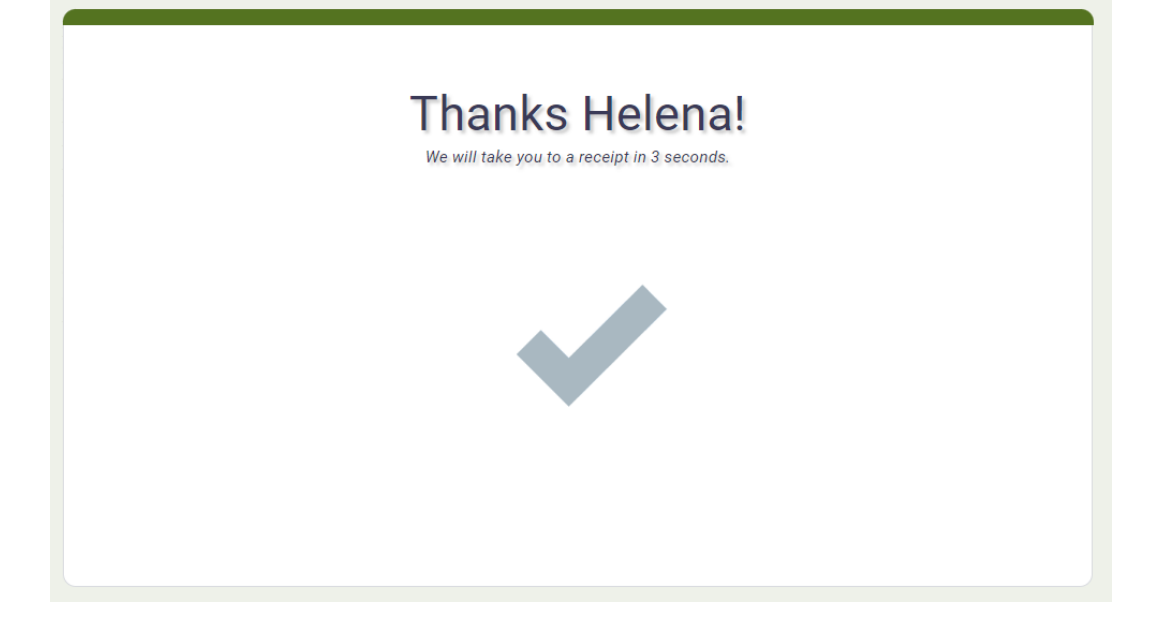

I després aquesta pantalla, que és un resum del pagament que heu fet, on es veu el detall i el total (en aquest exemple han pagat com a soci i han demanat una llicència temporal)

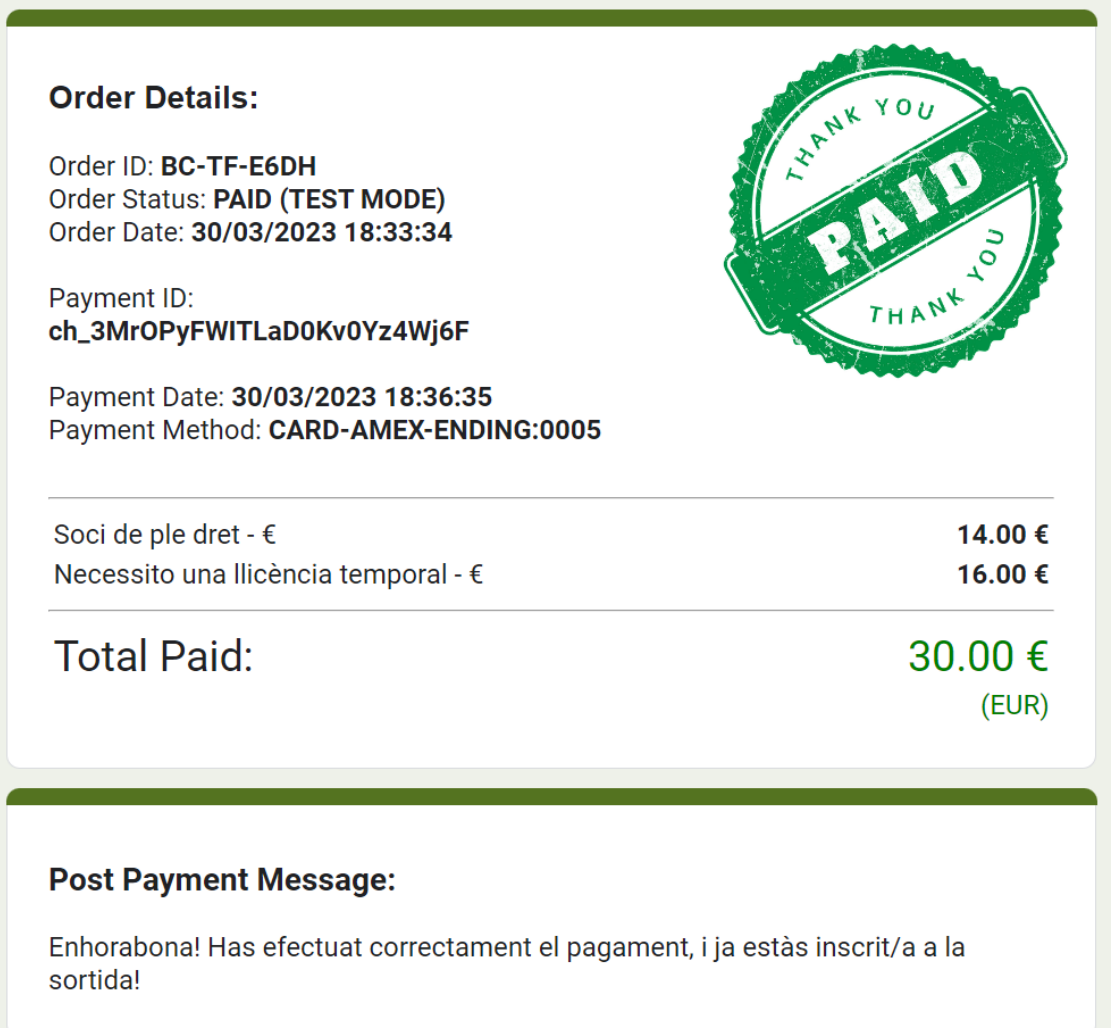

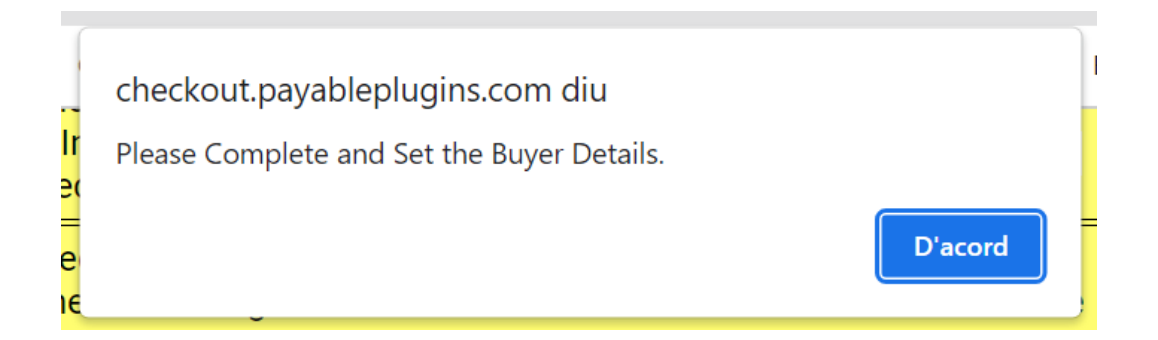

és que més amunt, en el punt de 1 i 2 (afegir nom complet i correu electrònic), o bé us heu deixat dades, o bé heu oblidat de pitjar el botó del punt 3 "*Set Contact Details*"

Un cop corregit podreu pagar sense problemes.

Finalment, des del correu *[inscripcionsceg@gmail.com](mailto:inscripcionsceg@gmail.com)* rebreu un missatge semblant a aquest:

Gràcies per haver-te inscrit a la sortida de Senders!

Aquest és el teu identificador de pagament, ID: BC-LF-N7WG

Segons les opcions que has escollit, el cost de la sortida és de: 15,00 €

Si vols veure tot el detall del pagament, punxa l'enllaç: https://checkout.payableplugins.com/order/BC-LF-N7WG

Aquest darrer enllaç també et pot servir en cas que no hagis completat el pagament i vulguis tornar a provar de fer-lo.  $\ddotsc$ 

## **NOTA IMPORTANT:**

Si vas pagar una sortida anterior i no vas poder anar PER CAUSA JUSTIFICADA i des de la junta et guarden el pagament, hauràs de fer tot el procés, i en la pantalla de pagament, punxar sobre l'enllaç "*Have a promo code*?" i introduir el codi que hauràs demanat a la junta de senders.

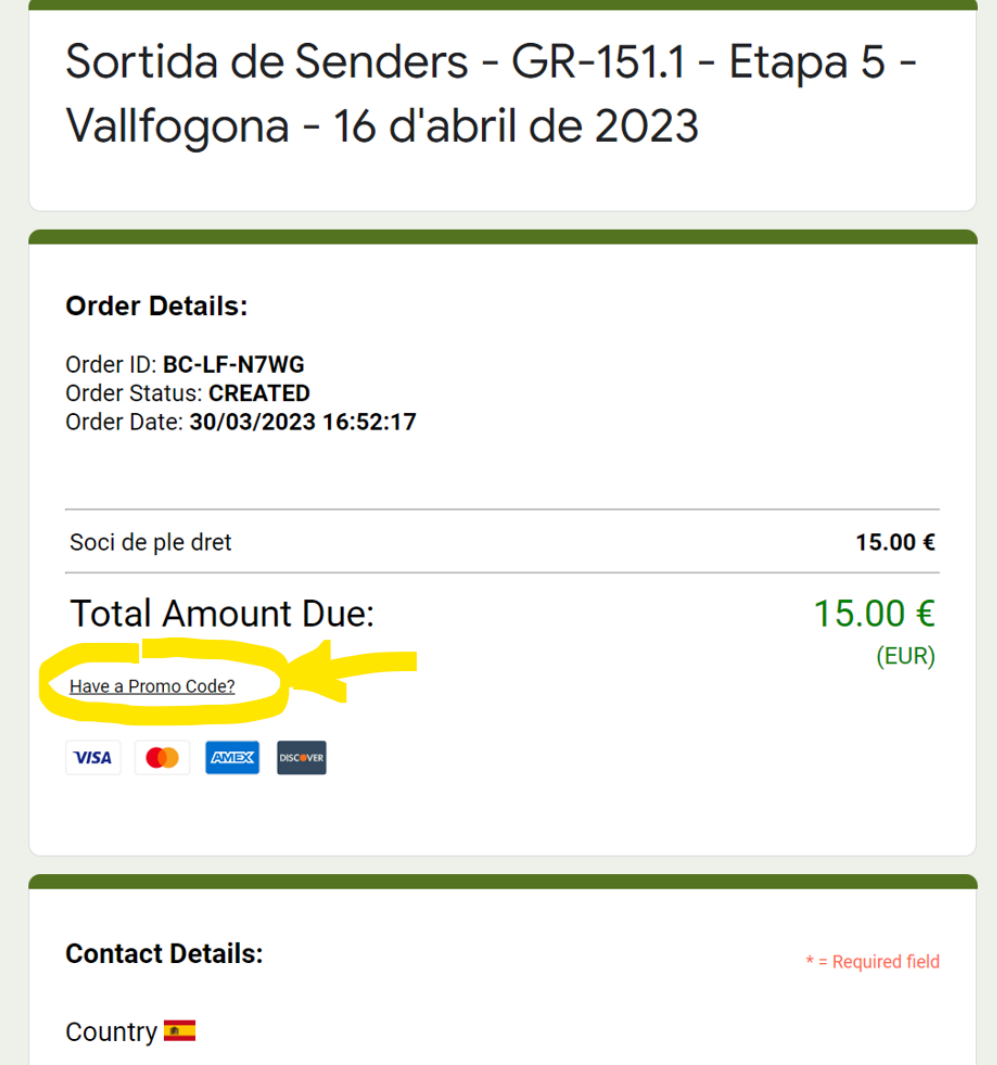

Si teniu problemes tècnics sobre el sistema de pagament no dubteu a escriure a [comunicacio@cegracia.cat](mailto:comunicacio@cegracia.cat) posant com a titular del missatge **"Dubtes pagament en línia Senders"**